# **Honeywell**

## **Hyperion 1300g**

Lettore Lineare

## **Guida rapida d'utilizzo**

Aller à [www.honeywellaidc.com](http://www.honeywellaidc.com) pour le français. Vai a [www.honeywellaidc.com](http://www.honeywellaidc.com) per l'italiano. Für Deutsch gehe zu [www.honeywellaidc.com](http://www.honeywellaidc.com). Ir a [www.honeywellaidc.com](http://www.honeywellaidc.com) para español. Para Português, acesse [www.honeywellaidc.com.br.](http://www.honeywellaidc.com.br) Перейти на русскоязычный сайт [www.honeywellaidc.com.](http://www.honeywellaidc.com/) 日本語 : [www.honeywellaidc.com](http://www.honeywellaidc.com) をご覧 く だ さい。 中文: [www.honeywellaidc.com](http://www.honeywellaidc.com) (简体)。 한글 [www.honeywellaidc.com](http://www.honeywellaidc.com) 로 이동합니다.

Nota: per informazioni sulla pulizia del dispositivo, consultare il manuale dell'utente.

## **Operazioni preliminari**

Spegnere il computer prima di collegare lo scanner, quindi accendere il computer una volta terminato il collegamento dello scanner.

## **Assemblaggio dell'alimentatore (se incluso)**

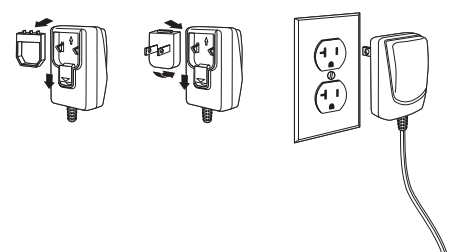

## **Collegamento dello scanner**

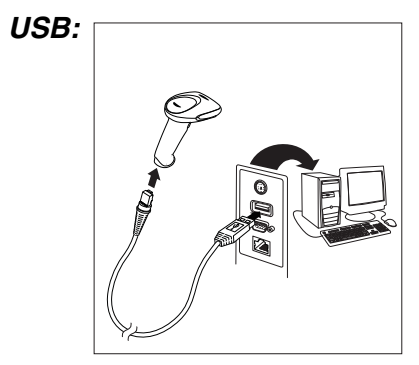

## **Seriale (RS232):**

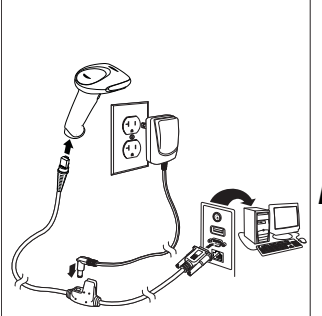

**RS485:**

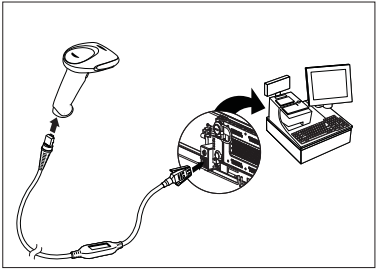

#### **Emulazione tastiera:**

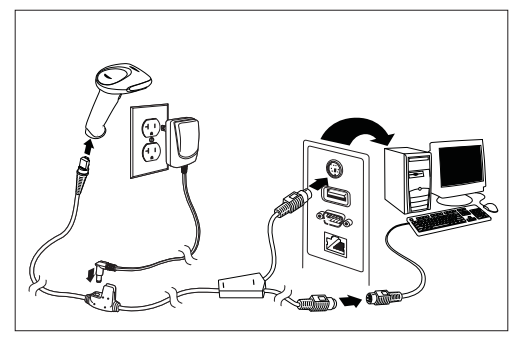

## **Tecniche di lettura**

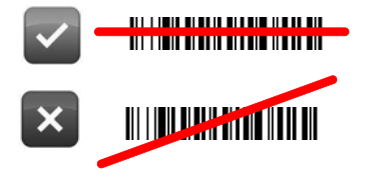

## **Impostazioni predefinite del prodotto standard**

Il seguente codice a barre consente di ripristinare tutte le impostazioni predefinite del prodotto standard.

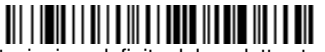

Impostazioni predefinite del prodotto standard

## **Interfaccia RS485**

L'impostazione predefinita per l'interfaccia RS485 è la porta 5B. Se si dispone di un terminale POS IBM che utilizza una porta 9B, leggere il codice appropriato di seguito per programmare il terminale, quindi spegnere e riaccendere il registratore di cassa.

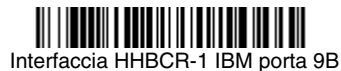

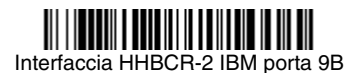

Nota: per ulteriori configurazioni dell'interfaccia RS485, consultare il manuale dell'utente del proprio dispositivo sul nostro sito Web, all'indirizzo [www.honeywellaidc.com](http://www.honeywellaidc.com).

## **Paese della tastiera**

Per impostare la nazionalità della tastiera, leggere il codice a barre **Imposta nazionalità tastiera** indicato a seguire, identificare nella tabella la nazionalità desiderata identificando il suo codice numerico. Impostare il codice mediante la lettura del/i codice/i numerici presenti alla fine del presente documento, leggere il codice a barre **Salva** per salvare le nuove impostazioni. Di norma, i seguenti caratteri non sono supportati dallo scanner in paesi diversi dagli Stati Uniti:

 $@|S#{\}| = / { \ \ ( \ < \ > \ \sim \ .$ 

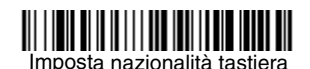

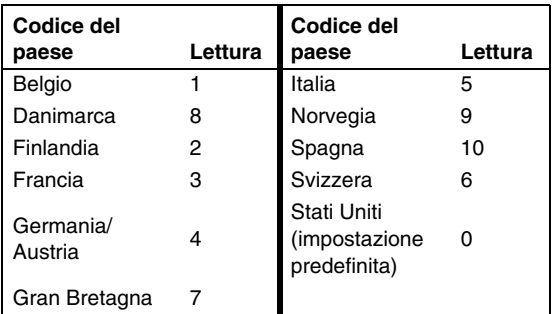

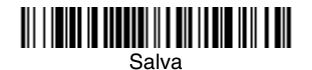

## **Modalità di decodifica**

Il lettore può eseguire la decodifica di un codice a barre in tre modalità differenti. La prima "Grilletto manuale" che è anche un'impostazione predefinita permette agendo sul grilletto dello<br>scanner di attivare il raggio di lettura ed eseguire la codifica del<br>codice a barre. In modalità "Grilletto Automatico" il raggio è sempre attivo e pronto alla decodifica. La modalità "Presentazione" permette<br>al lettore di attivare il raggio e codificare solamente quando in<br>presenza di un codice a barre.

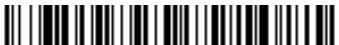

Grilletto manuale (impostazione predefinita)

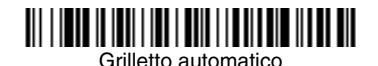

## Modalità Presentazione

## **Ritardo di rilettura**

Questa opzione imposta il periodo di tempo che intercorre prima che lo scanner possa leggere lo stesso codice a barre una seconda volta. L'impostazione di un ritardo di rilettura previene le riletture accidentali dello stesso codice a barre.

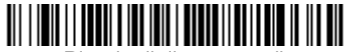

Ritardo di rilettura medio

## **Suffisso**

Se si desidera un ritorno a capo dopo il codice a barre, leggere il codice a barre **Aggiungi suffisso CR**. Per aggiungere un carattere di tabulazione dopo il codice a barre, leggere il codice a barre **Aggiungi suffisso tabulazione**. In alternativa, leggere il codice a barre **Rimuovi suffisso** per eliminare i suffissi.

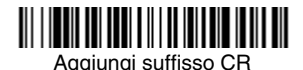

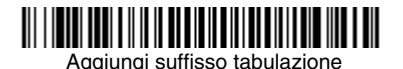

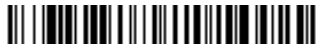

Rimuovi suffisso

## **Aggiunta del prefisso ID codice a tutte le simbologie**

Leggere il seguente codice a barre se si desidera aggiungere un prefisso ID codice a tutte le simbologie contemporaneamente.

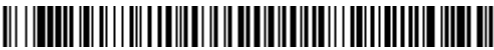

Aggiungi prefisso ID codice a tutte le simbologie (temporaneo)

Nota: per un elenco completo degli ID codice, consultare il manuale dell'utente del proprio dispositivo sul nostro sito Web, all'indirizzo [www.honeywellaidc.com](http://www.honeywellaidc.com).

## **Istruzioni per l'editor della formattazione del dato**

Di seguito sono riportate alcune brevi istruzioni per la programmazione di una formattazione dei dati. Per le istruzioni complete, consultare il manuale dell'utente del proprio dispositivo disponibile sul nostro sito Web all'indirizzo [www.honeywellaidc.com.](http://www.honeywellaidc.com)

- 1. Leggere il simbolo **Inserisci formattazione dato**.
- 2. Formato principale/alternativo: leggere **0** per il formato principale.
- 3. Tipo di terminale: leggere **099** per qualsiasi tipo di terminale.
- 4. ID codice: leggere **99** per qualsiasi tipo di codice a barre.
- 5. Lunghezza: leggere **9999** per il codice a barre di una lunghezza qualsiasi.
- 6. Comandi dell'editor: utilizzare la Tabella di programmazione che segue.
- 7. Leggere **Salva** per salvare le opzioni specificate.

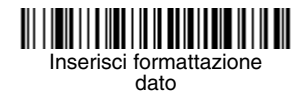

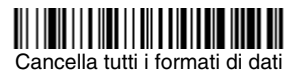

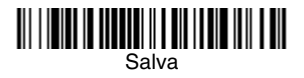

**Tabella di programmazione**

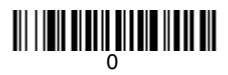

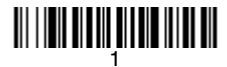

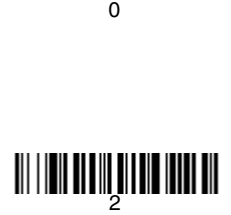

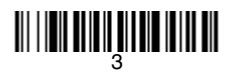

<u> 111 | 1211 | 111 | 111 | 112 | 112 | 112</u>

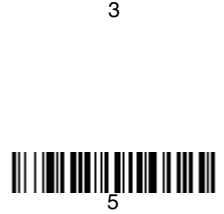

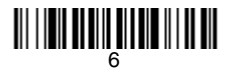

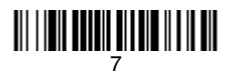

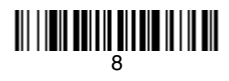

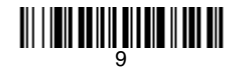

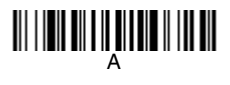

# 

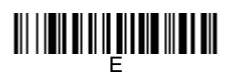

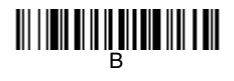

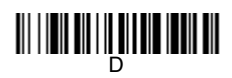

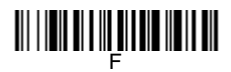

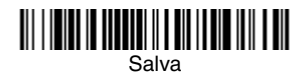

## **EZConfig**

Per accedere alle funzionalità aggiuntive dello scanner, utilizzare EZConfig, software di configurazione online, disponibile sul nostro sito Web all'indirizzo [www.honeywellaidc.com.](http://www.honeywellaidc.com)

### **Assistenza tecnica**

Per informazioni su come contattare il supporto tecnico e l'assistenza, visitare il sito [www.honeywellaidc.com](http://www.honeywell.com/aidc).

## **Garanzia limitata**

[Visitare il sito Web](http://www.honeywellaidc.com/warranty_information) www.honeywellaidc.com/warranty\_information per informazioni sulla garanzia del prodotto in uso.

### **Documentazione per l'utente**

Per le versioni in altre lingue di questo documento e per scaricare il Manuale utente, visitare il sito [www.honeywellaidc.com.](http://www.honeywell.com/aidc)

## **Disclaimer**

Honeywell International Inc. ("HII") reserves the right to make changes in specifications and other information contained in this document without prior notice, and the reader should in all cases consult HII to determine whether any such changes have been made. The information in this publication does not represent a commitment on the part of HII.

HII shall not be liable for technical or editorial errors or omissions contained herein; nor for incidental or consequential damages resulting from the furnishing, performance, or use of this material.

This document contains proprietary information that is protected by copyright. All rights are reserved. No part of this document may be photocopied. reproduced, or translated into another language without the prior written consent of HII.

© 2011 Honeywell International Inc. Tutti i diritti riservati.

Indirizzo Web: [www.honeywellaidc.com](http://www.honeywell.com/aidc)